### **FUJIEILM**

# **DIGITAL CAMERA X-T20**

### **Nouvelles Fonctionnalités**

Version 2.00

Les fonctionnalités ajoutées ou modifiées suite aux mises à jour de firmware peuvent ne plus correspondre aux descriptions indiquées sur la documentation fournie avec ce produit. Consultez notre site Internet pour obtenir des informations sur les mises à jour disponibles pour les différents produits :

*http://www.fujifilm.com/support/digital\_cameras/software/fw\_table.html*

#### **Sommaire**

La version 2.00 du firmware du X-T20 permet d'ajouter ou de mettre à jour les fonctionnalités indiquées ci-dessous. Pour obtenir des informations sur les versions antérieures, consultez le site Internet suivant.  *http://fujifilm-dsc.com/en-int/manual/*

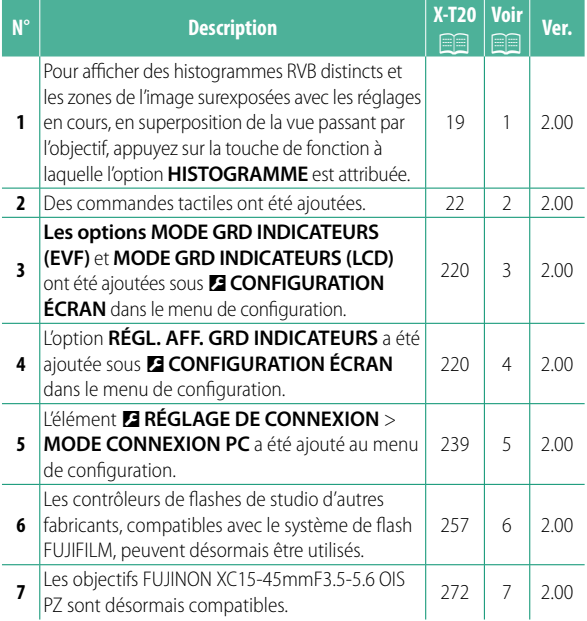

### **Modifi cations et ajouts**

Les modifications et les ajouts sont décrits ci-dessous.

#### **X-T20 Manuel du propriétaire:** P **19** Personnalisation de l'affichage standard

**Histogrammes** Les histogrammes indiquent la répartition des tons d'une image. La luminosité est indiquée par l'axe horizontal, le nombre de pixels par l'axe vertical.

*Nombre de pixels*

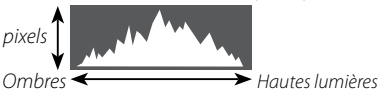

*Luminosité des pixels*

- 
- **Exposition optimale** : les pixels sont répartis de manière uniforme sur toute la gamme des tons.
- **Surexposition** : les pixels sont regroupés à droite du graphique.
- **Sous-exposition** : les pixels sont regroupés à gauche du graphique.

Pour afficher des histogrammes RVB distincts et les zones de l'image surexposées avec les réglages en cours, en superposition de la vue passant par l'objectif, appuyez sur la touche de fonction à laquelle l'option **HISTOGRAMME** est attribuée.

- A Les zones surexposées clignotent
- $\widetilde{2}$ ) Histogrammes RVB  $\qquad \qquad \textcircled{1} \qquad \qquad \textcircled{2}$

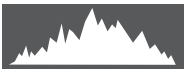

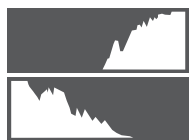

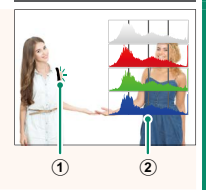

#### **X-T20 Manuel du propriétaire:** P **22 Mode ecran tactile**

#### Les commandes tactiles suivantes ont été ajoutées.

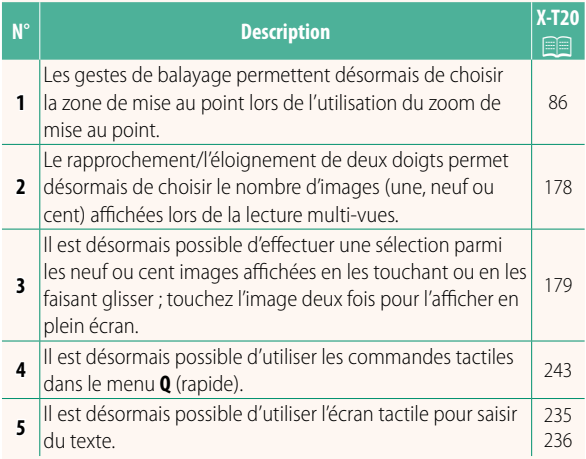

#### **X-T20 Manuel du propriétaire:** P **220 MODE GRD INDICATEURS (EVF)**

Sélectionnez OUI pour afficher de grands indicateurs dans le viseur électronique. Vous pouvez sélectionner les indicateurs affichés à l'aide de D**CONFIGURATION ÉCRAN** > **RÉGL. AFF. GRD INDICATEURS**.

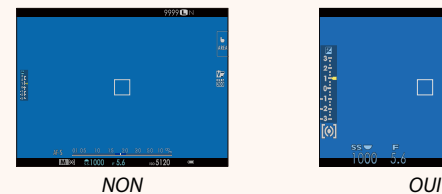

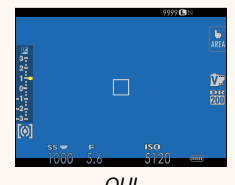

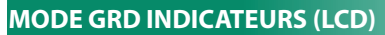

Sélectionnez OUI pour afficher de grands indicateurs sur l'écran LCD. Vous pouvez sélectionner les indicateurs affichés à l'aide de D**CONFIGURATION ÉCRAN** > **RÉGL. AFF. GRD INDICATEURS**.

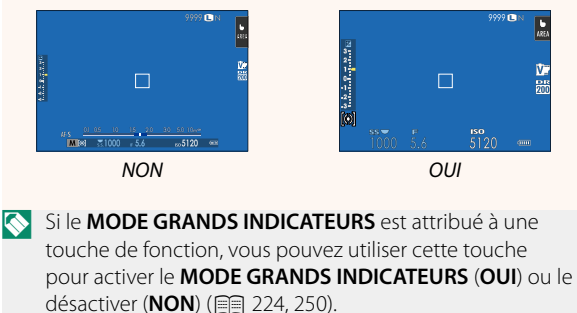

#### **X-T20 Manuel du propriétaire:** P **220 RÉGL. AFF. GRD INDICATEURS**

Choisissez les indicateurs affichés lorsque **OUI** est sélectionné pour **D** CONFIGURATION ÉCRAN > **MODE GRD INDICATEURS (EVF)** ou **MODE GRD INDICATEURS (LCD)**.

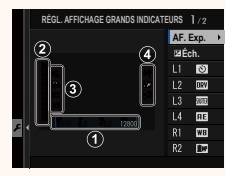

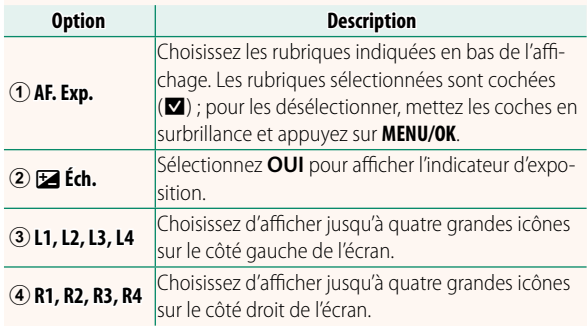

#### **X-T20 Manuel du propriétaire:** P **239 MODE CONNEXION PC**

Modifiez les paramètres pour pouvoir vous raccorder à un ordinateur.

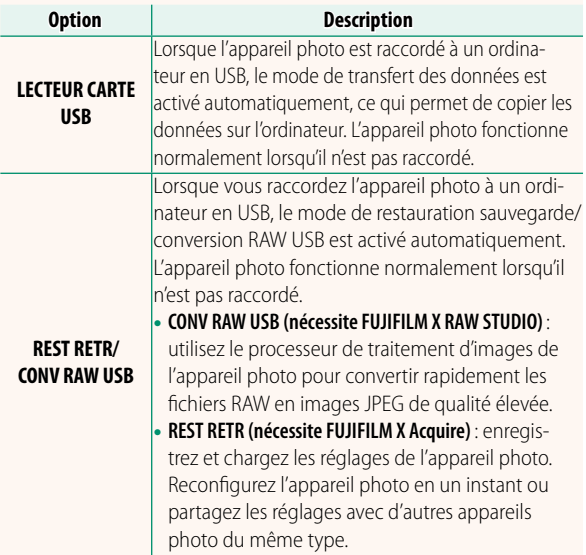

#### **X-T20 Manuel du propriétaire:** P **257 Réglages du fl ash**

Les contrôleurs de flashes de studio d'autres fabricants, compatibles avec le système de flash FUJIFILM, peuvent désormais être utilisés. Pour en savoir plus, reportez-vous à la documentation fournie avec votre flash de studio.

#### **X-T20 Manuel du propriétaire:** P **272 Zoom motorisé**

L'appareil photo est désormais compatible avec les objectifs à zoom motorisé XC15-45mmF3.5-5.6 OIS PZ. Les fonctionnalités suivantes sont disponibles :

- Vous pouvez utiliser la bague de zoom pour régler le zoom.
- La bague de mise au point permet de régler précisément le zoom en modes de mise au point **S** (AF-S) et **C** (AF-C).
- Le réglage du zoom ne change pas lors de l'utilisation de l'intervallomètre.
- L'objectif reste sorti lors de la lecture pour que vous puissiez reprendre rapidement la prise de vue.

## **FUJIFILM**

#### **FUJIFILM Corporation**

7-3, AKASAKA 9-CHOME, MINATO-KU, TOKYO 107-0052, JAPAN http://www.fujifilm.com/products/digital\_cameras/index.html

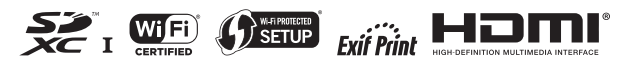